# **spatialite\_gui-1.4.1 libspatialite v.2.4.0-RC5 Experimental**

## **#1** The new **spatialite\_history** metadata table

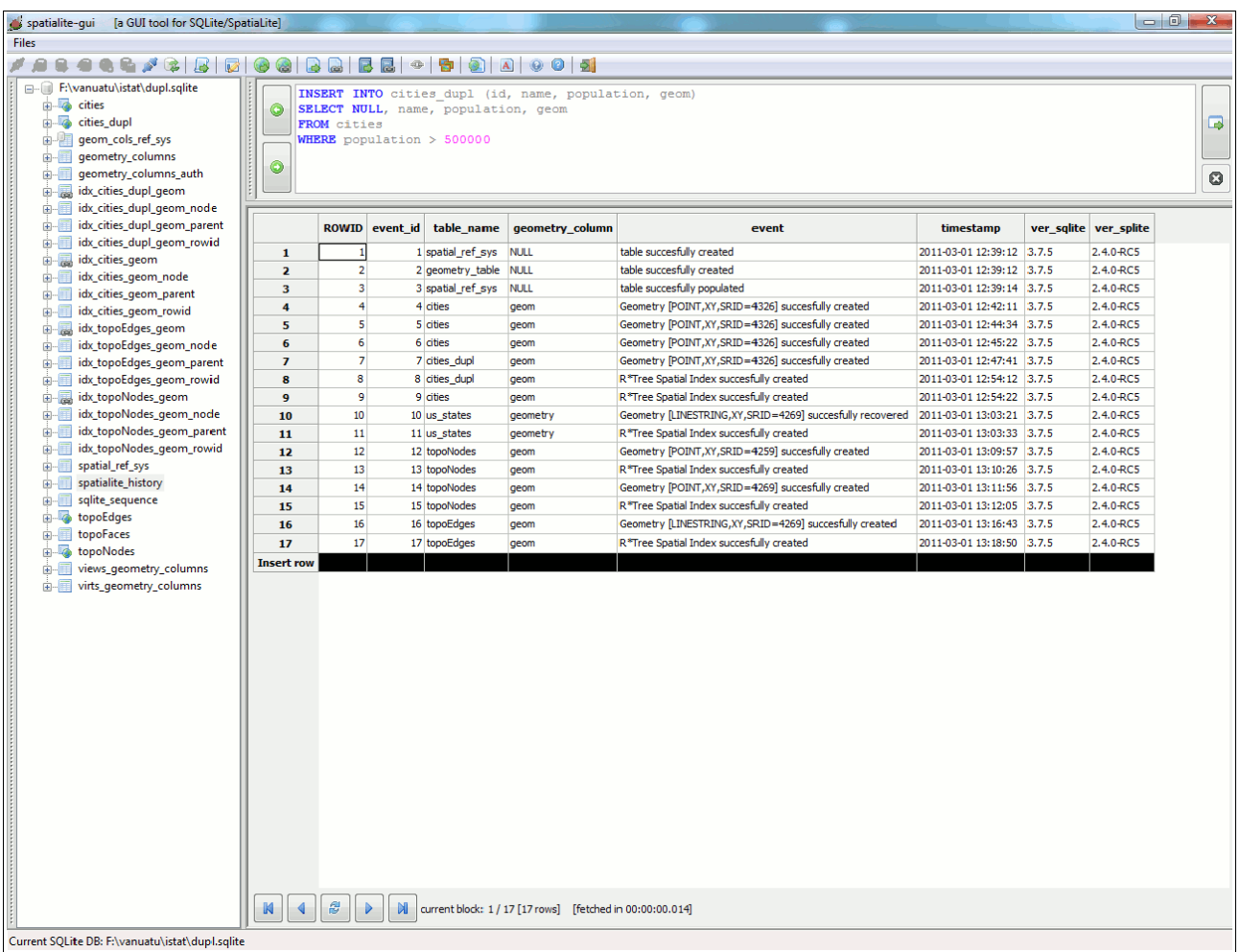

Internal event logging:

- metadata table creation and population: InitSpatialMetadata()
- geometry column creation: AddGeometryColumn(), RecoverGeometryColumn()
- Spatial Index: CreateSpatialIndex()
- evet description / timestamp
- versioning infos

#### **#2** Checking / removing Duplicated Rows

Please see the **cities** dupl table.

Simply the same as **cities**, but several duplicated rows were purposely inserted using the following SQL statements:

**INSERT INTO cities\_dupl (id, name, population, geom) SELECT NULL, name, population, geom FROM cities; INSERT INTO cities\_dupl (id, name, population, geom) SELECT NULL, name, population, geom FROM cities WHERE population > 100000; INSERT INTO cities\_dupl (id, name, population, geom) SELECT NULL, name, population, geom FROM cities WHERE population > 200000; INSERT INTO cities\_dupl (id, name, population, geom) SELECT NULL, name, population, geom FROM cities WHERE population > 500000;**

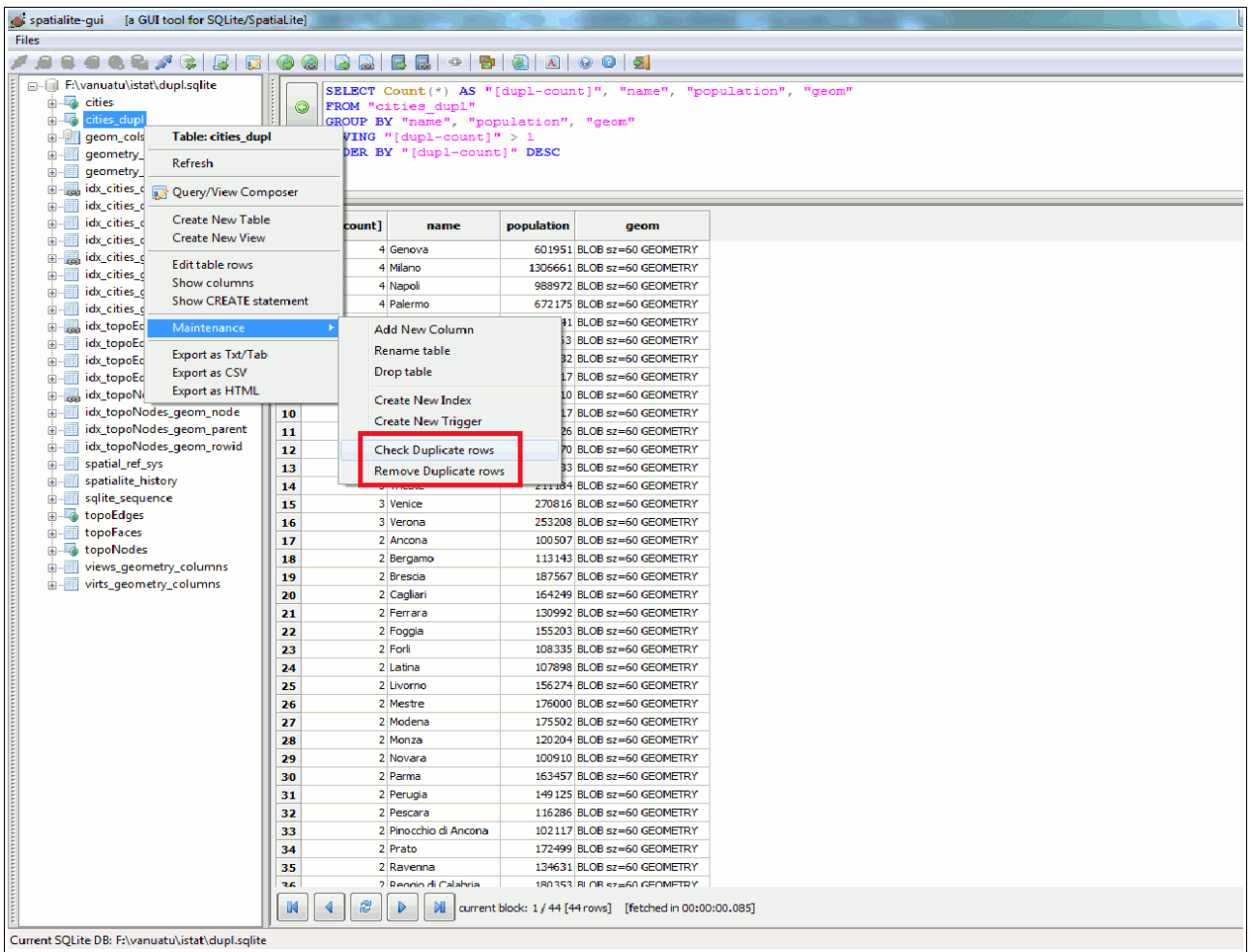

The **Check** tool will identify any duplicate row (please note: any **Primary Key** column will be ignored). And the **Remove** tool will eventually delete any duplicate row except the first one.

The same tool is supported by the **spatialite** CLI front end as **.chkdupl** and **.remdupl**

## **#3** Rudimentary Topology support

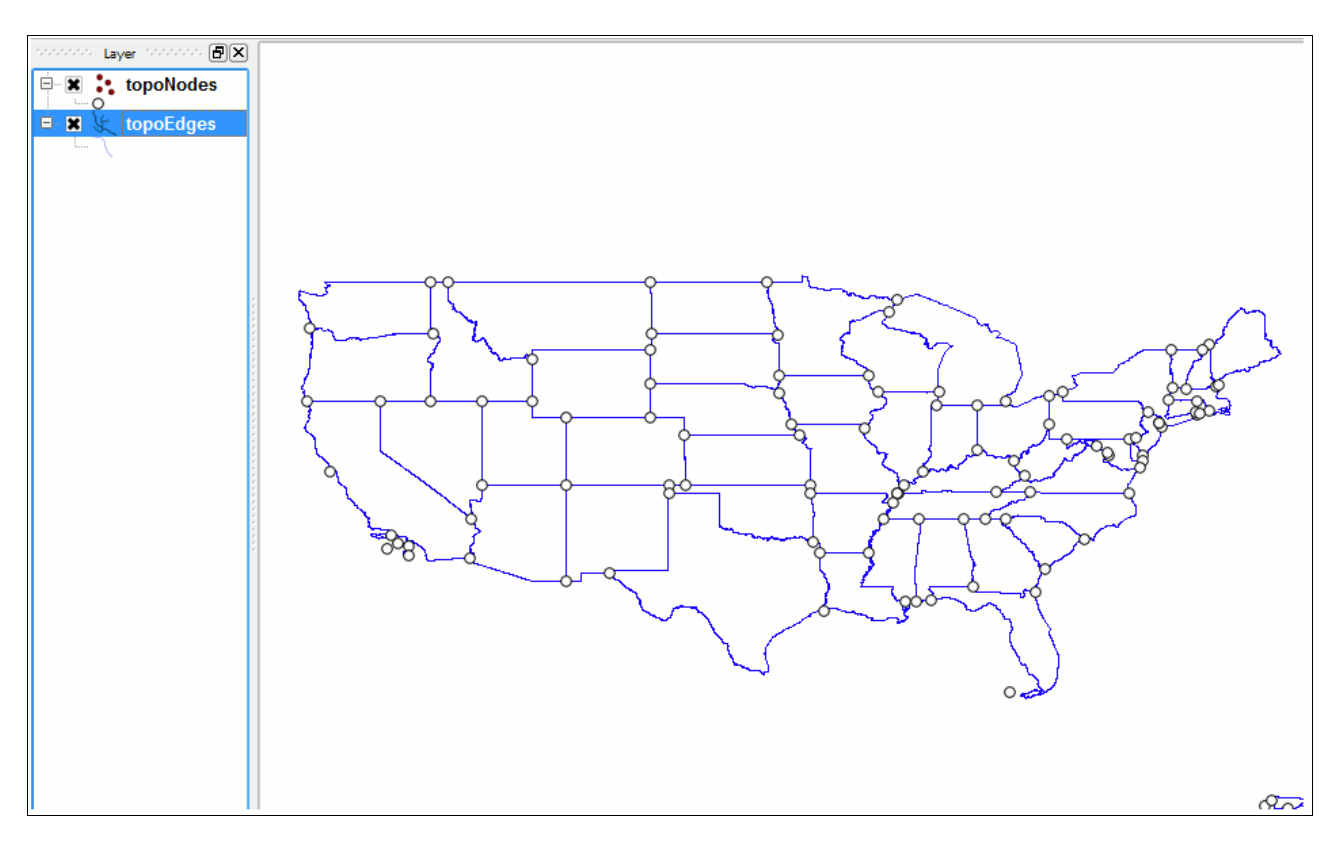

#### Please see the **topoNodes**, **topoEdges** and **topoFaces** tables.

They simply contain (alltogether) a topological representation of the United States (derived from the U.S. Census Bureau TIGER dataset).

As you can easily notice, there is no direct representation of *States as polygons*.

- an **Edge** is a LINESTRING representing a common boundary shared by to two adjacent States
- a **Node** is a POINT where two (or more) **Edges** intersects
- so each single State is represented by one (or more) **Faces**; but a **Face** simply is represented as a collection of **Edges** (i.e. the ones delimiting the face's own boundary). No explicit POLYGON is represented at the topolological level. And there is no GEOMETRY directly corresponding to a **Face**.

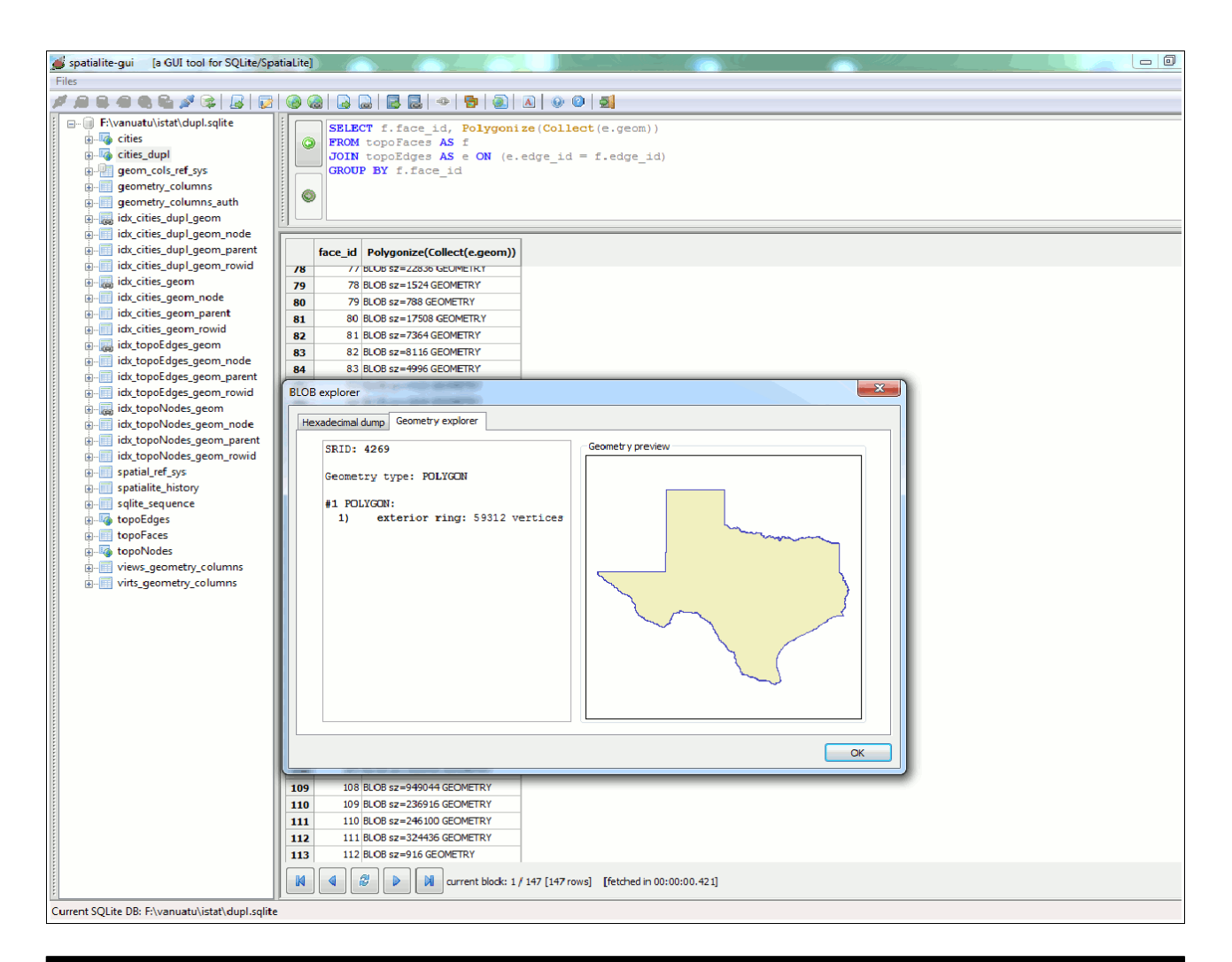

#### **SELECT f.face\_id, Polygonize(Collect(e.geom)) FROM topoFaces AS f JOIN topoEdges AS e ON (e.edge\_id = f.edge\_id) GROUP BY f.face\_id;**

**Collect()** (aggregate function) will create a MULTILINESTRING corresponding to the complete boundary delimiting a **Face**.

And then **Polygonize()** will reconstruct a POLYGON representing the same **Face**.

Nobody forbids us to create a further table representing State-Faces as POLYGONs:

```
CREATE TABLE state_polygs (
face_id INTEGER NOT NULL PRIMARY KEY);
SELECT AddGeometryColumn('state_polygs', 'geom', 4269, 'POLYGON',
'XY');
INSERT INTO state_polygs (face_id, geom)
SELECT f.face_id, Polygonize(Collect(e.geom))
FROM topoFaces AS f
JOIN topoEdges AS e ON (e.edge_id = f.edge_id)
GROUP BY f.face_id;
```
This is useful in order to test another two SQL functions recently introduced:

```
SELECT e.edge_id, e.geom
FROM state_polygs AS s
JOIN topoEdges AS e ON (CoveredBy(e.geom, s.geom))
WHERE s.face_id = 108;
```
This first query will identify any Edge covered by the Face corresponding to the Texas State.

```
SELECT s.face_id, s.geom
FROM topoEdges AS e
JOIN state_polygs AS s ON (Covers(s.geom, e.geom))
WHERE e.edge_id = 156;
```
And this second query will identify the two States sharing a common Edge (in this example: Texas and Louisiana).

**#4** reconstruncting a GPS track from WayPoints

This time we'll use the **gps** track table. As you can notice this table actually contains several GPS WayPoints:

```
SELECT MakeLine(MakePoint(longitude, latitude, 4326))
FROM gps_track
GROUP BY track_no;
```
Using the **MakeLine()** aggregate function you can easily get the whole GPS Track as a LINESTRING.

```
SELECT MakeLine(MakePoint(longitude, latitude, 4326))
FROM gps_track
WHERE gps_timestamp BETWEEN 
   '2011-02-14T14:45' AND 
   '2011-02-14T14:55'
GROUP BY track_no;
```
And you can obviously extract a specific portion of this GPS track setting an appropriate time interval: in this example the track walked on 2011-02-14 starting at 14:45 and ending at 14:55

## **#5** exporting KML files

We'll start again from the **cities** table.

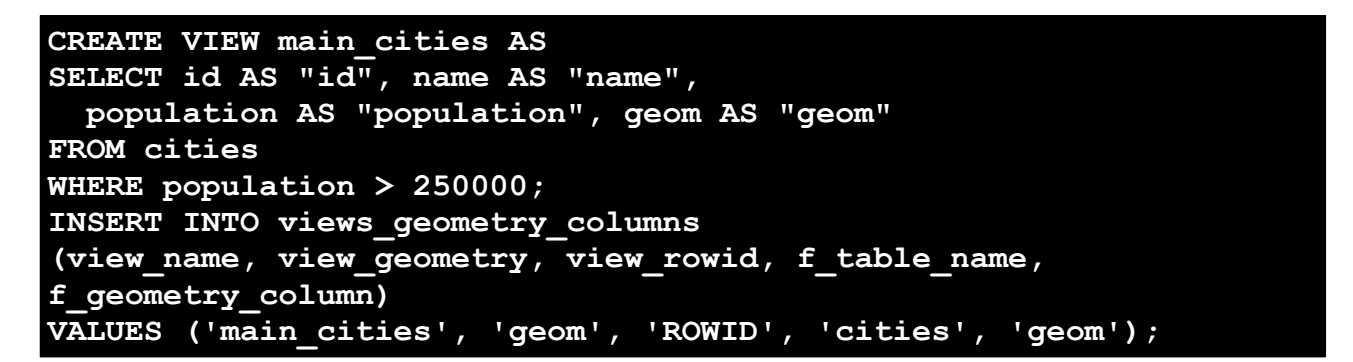

Just to make things a little bit difficulties, we'll create first a **main\_cities** VIEW (filtering towns > 250,000 peoples). Then we'll properly register this VIEW into **view\_geometry\_columns**, so to get a real Spatial VIEW.

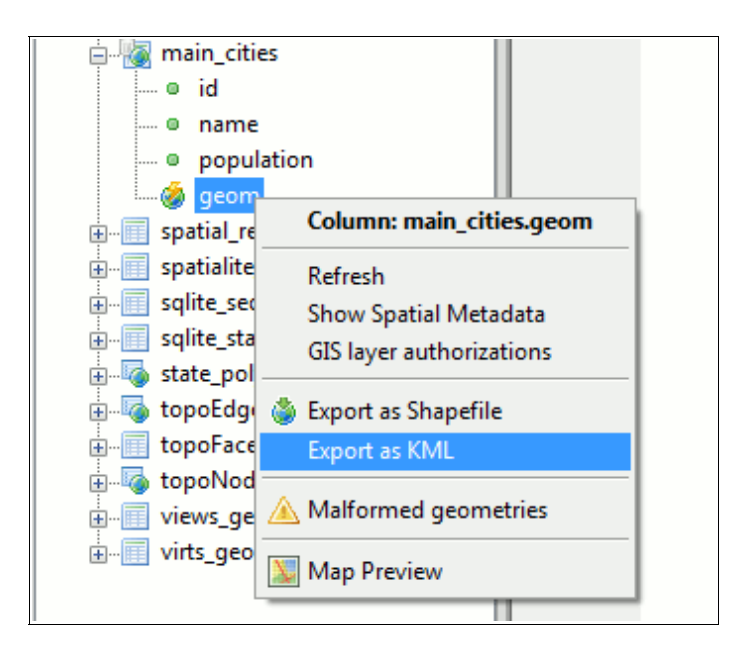

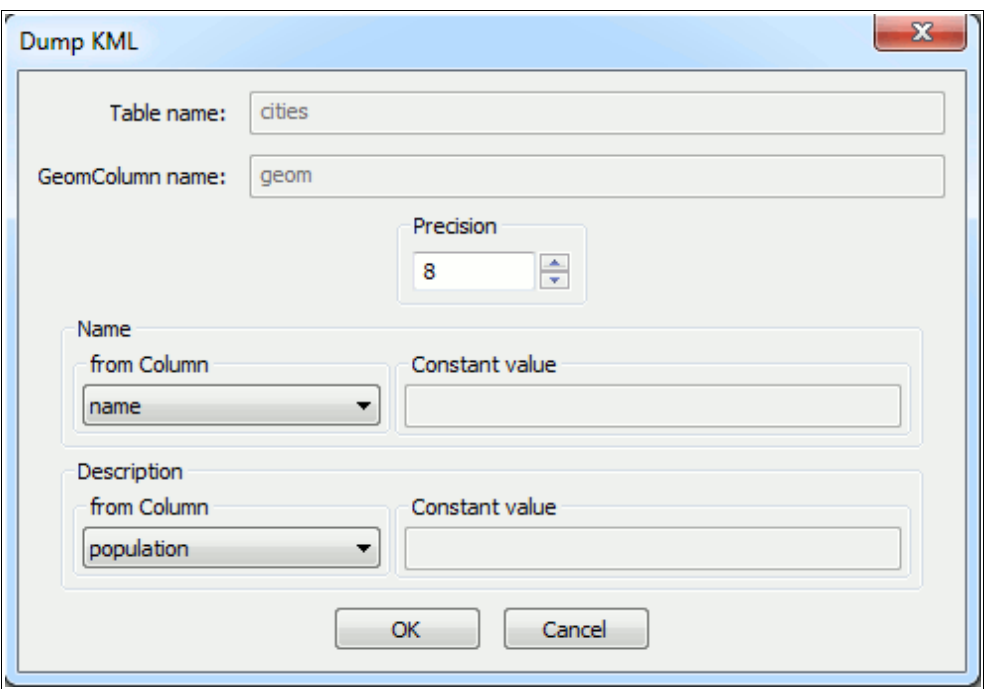

You must specify two columns: one corresponding to the **<name>** tag, the other corresponding to the **<descricption>** tag: anyway, you can specify a constant string if no such column exist.

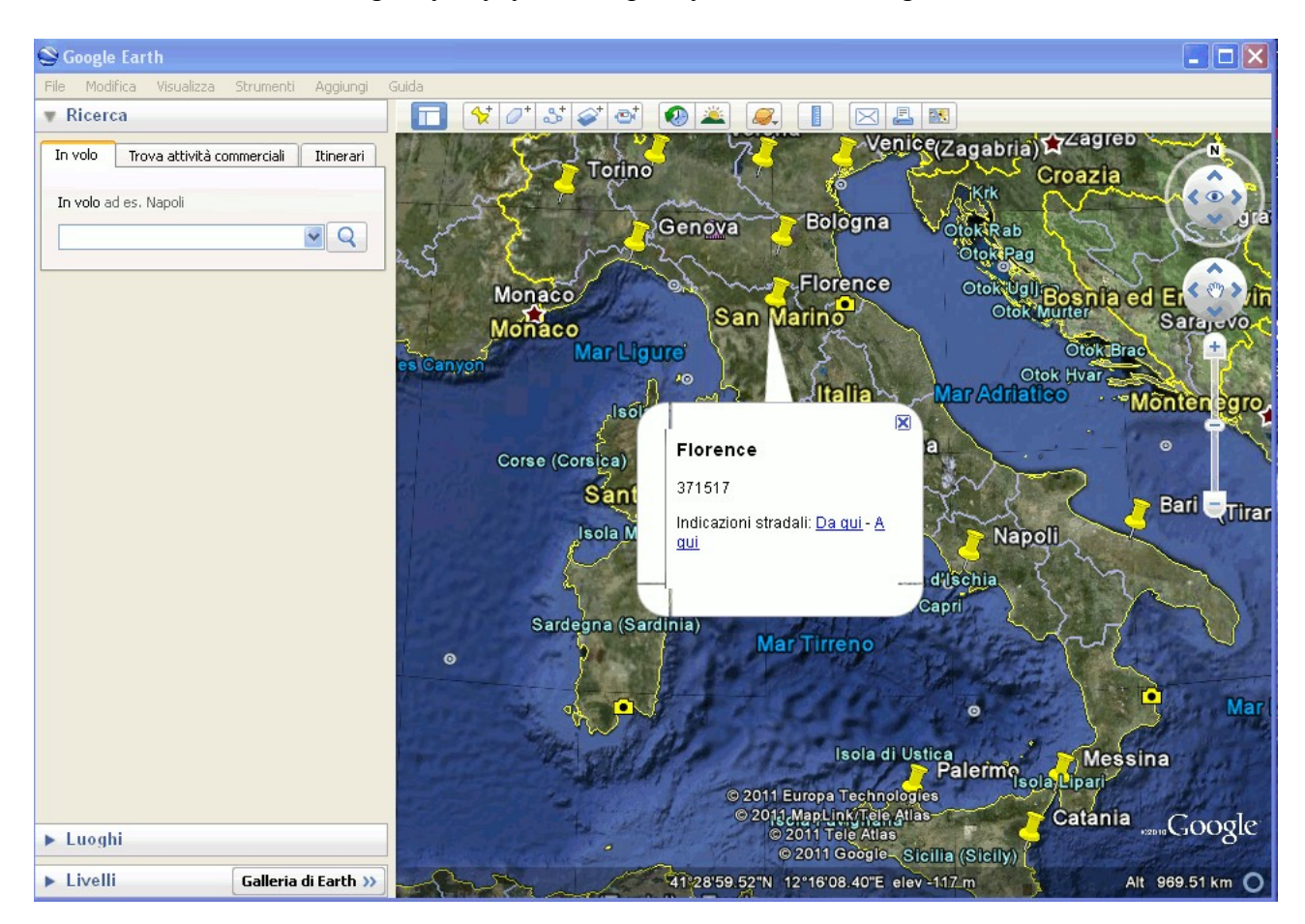

Once you've exported the KML file, you can perform a direct check using **Google Earth** (or any other appropriate sw supporting KML).